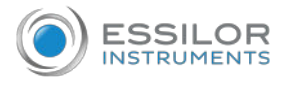

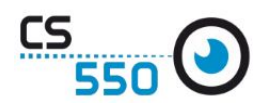

## How to use CS550

☞ Switch on the CS550 using the switch in the bag of the screen.

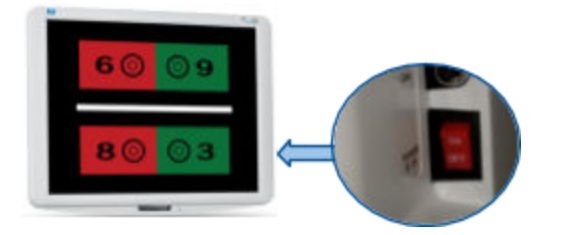

☞ In the APH550 keyboard. Locate the chart control section.

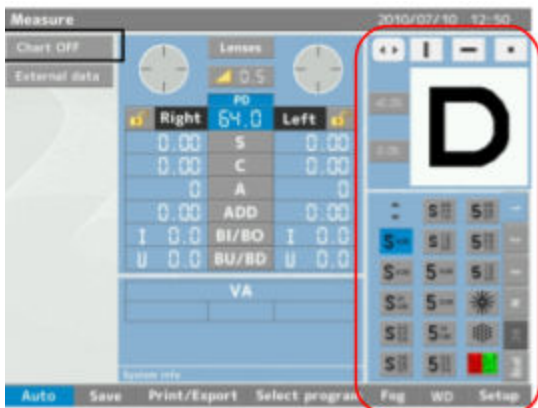

☞ Select a column, a line or a single letter.

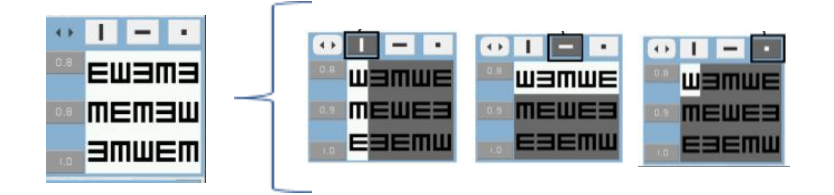

☞ Select a function. Contrast, Red/Green and Reverse background

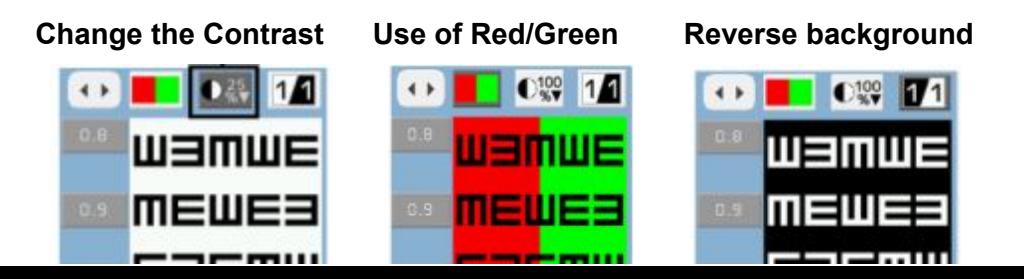

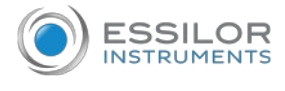

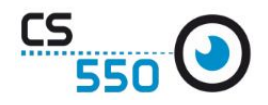

## **Instructions to use the remote control.**

☞Recharge the remote control. Connect the USB cable to remote control bottom USB port. The other end of the cable connect it to a regular USB charging port.

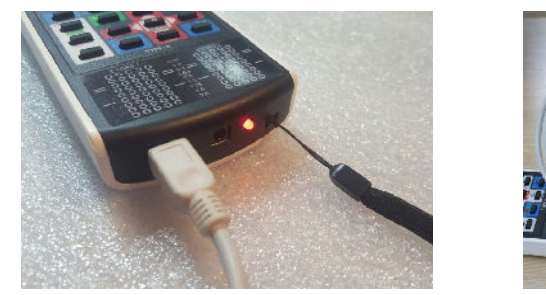

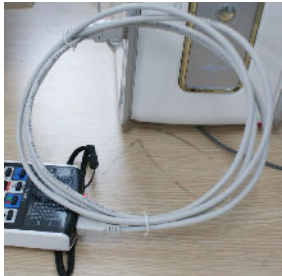

- ☞ Remote control buttons navigation
- UP: select this button, can move the key top or left.
- DOWN: select this button, can move the key bottom or right.
- ESC: go to selected features used in the previous step.
- SEL (ENTER): feature of selecting and saving selected feature.

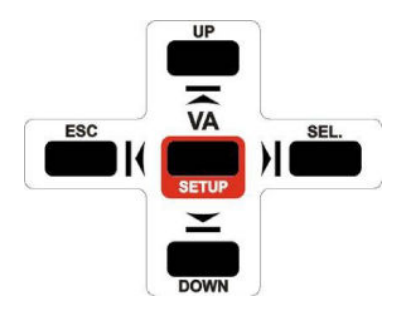

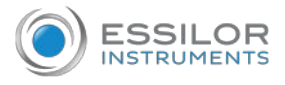

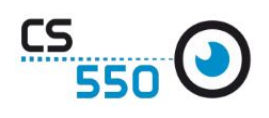

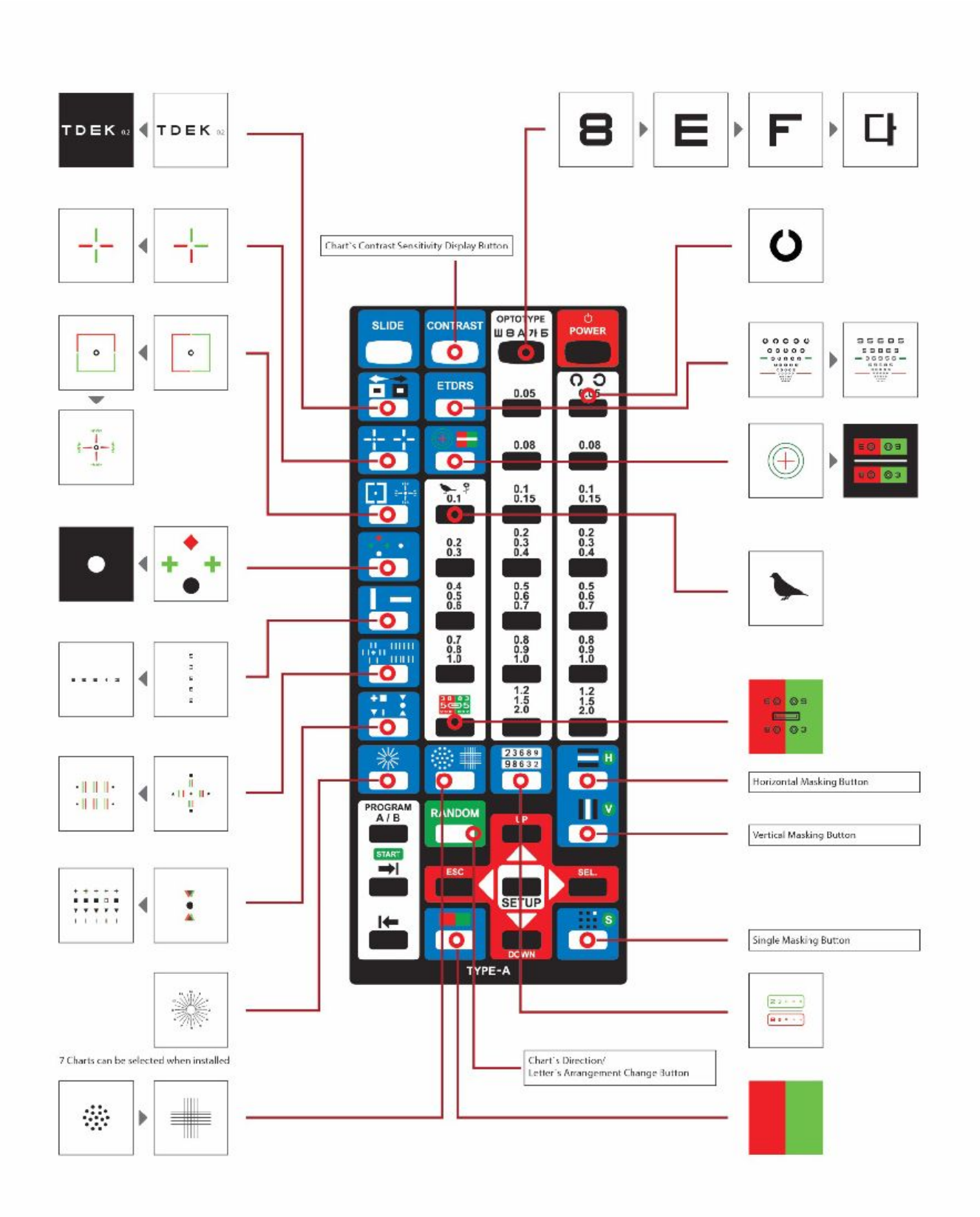

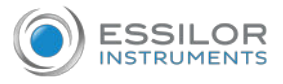

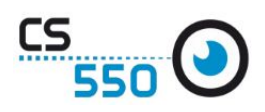

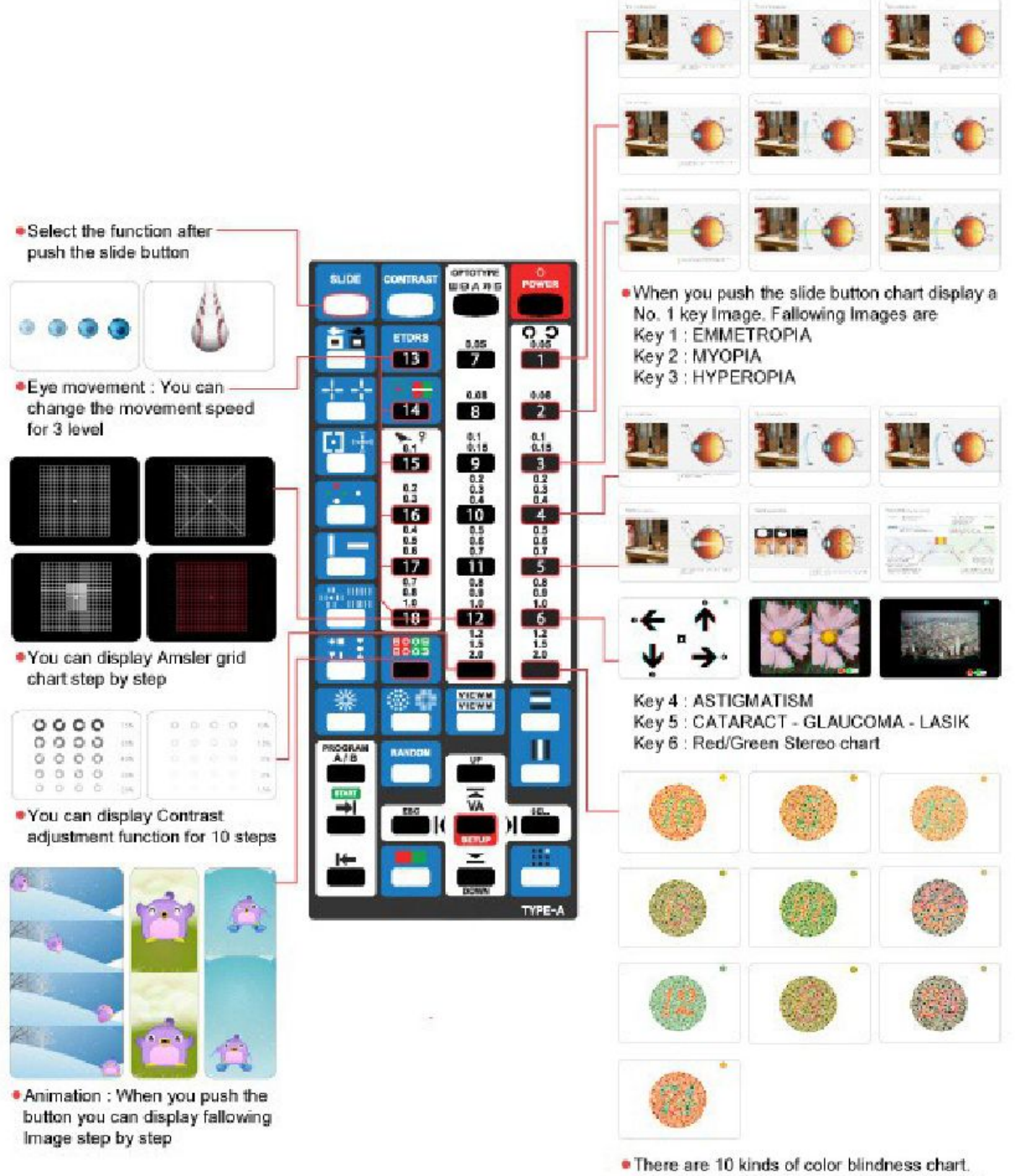

when you push the button it can be changes step by step